**last updated: 2019-08-08**

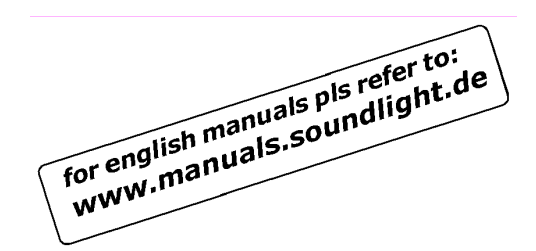

## **BEDIENUNGSANLEITUNG**

**DMX Relaiskarte 3202R-H** Version Mk6

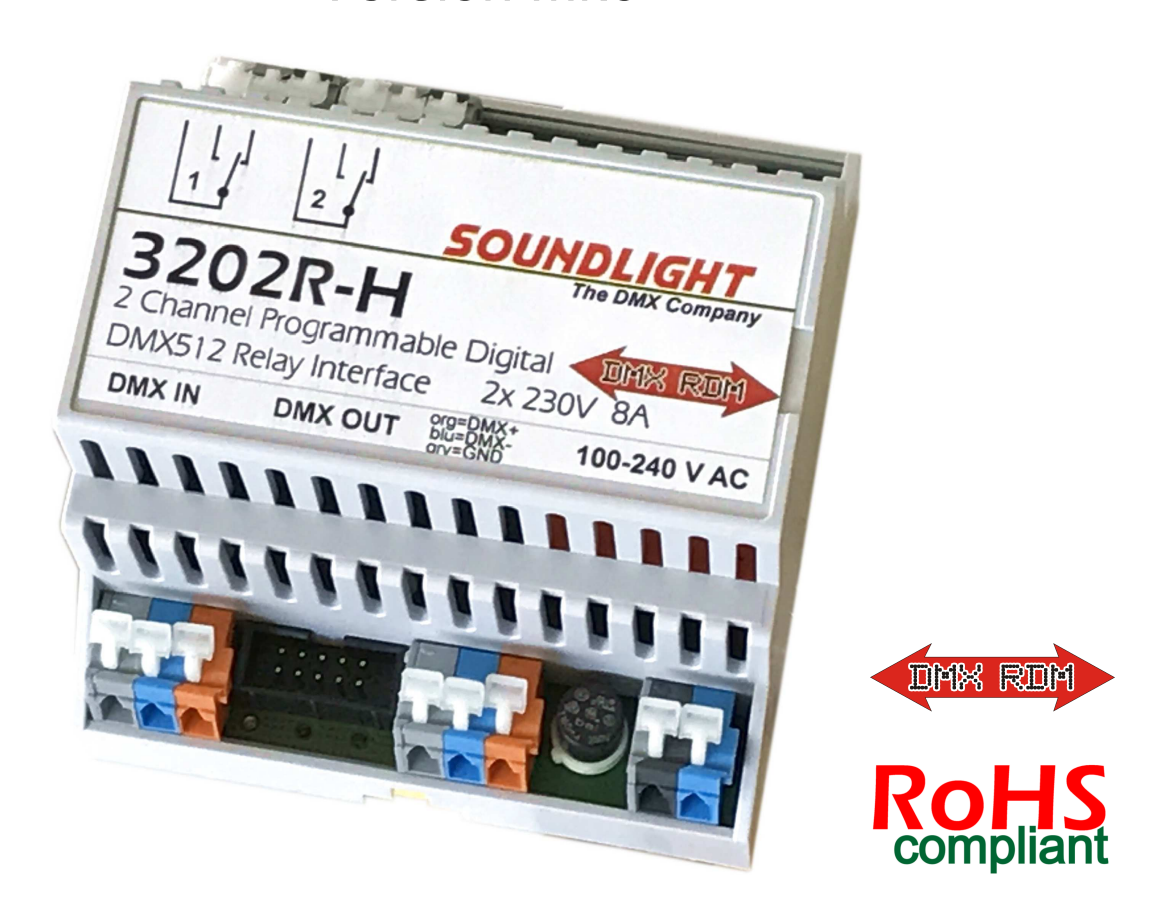

(C) SOUNDLIGHT 1996 -2019 \* ALLE RECHTE VORBEHALTEN \* KEIN TEIL DIESER ANLEITUNG DARF OHNE SCHRIFTLICHE ZUSTIMMUNG DES HERAUSGEBERS IN IRGENDEINER FORM REPRO-DUZIERT, VERVIELFÄLTIGT ODER KOMMERZIELL GENUTZT WERDEN. \* WIR HALTEN ALLE ANGA-BEN DIESER ANLEITUNG FÜR VOLLSTÄNDIG UND ZUVERLÄSSIG. FÜR IRRTÜMER UND DRUCK-FEHLER KÖNNEN WIR JEDOCH KEINE GEWÄHR ÜBERNEHMEN. VOR INBETRIEBNAHME HAT DER ANWENDER DIE ZWECKMÄSSIGKEIT DES GERÄTES FÜR SEINEN GEPLANTEN EINSATZ ZU PRÜ-FEN. SOUNDLIGHT SCHLIESST INSBESONDERE JEDE HAFTUNG FÜR SCHÄDEN -SOWOHL AM GE-RÄT ALS AUCH FOLGESCHÄDEN- AUS, DIE DURCH NICHTEIGNUNG, UNSACHGEMÄSSEN AUFBAU, FALSCHE INBETRIEBNAHME UND ANWENDUNG SOWIE NICHTBEACHTUNG GELTENDER SICHER-HEITSVORSCHRIFTEN ENTSTEHEN.

SOUNDLIGHT *The DMX Company* Bennigser Str.1 D-30974 Wennigsen Tel. 05045-91293-11

#### **Vielen Dank, daß Sie sich für ein SOUNDLIGHT Gerät entschieden haben.**

Die SOUNDLIGHT DMX Relaiskarte 3202R-H ist ein intelligenter Demultiplexer, der digitale Lichtsteuersignale nach USITT DMX-512/1990 in potentialfrei geschaltete Kontakte dekodiert. Das DMX Relais liegt nunmehr in der aktuellen Version 3202R-H Mk6 vor. Das Interface ist mit allen Standard-Lichtsteueranlagen verwendbar. Zu seinen besonderen Vorzügen zählen:

#### **- universelle Protokolldekodierung**

Erkennt alle derzeit nach USITT zugelassenen Protokollvarianten, inclusive DMX RDM

#### **- zukunftssicher**

Durch Softwaresteuerung ist die Relaiskarte jederzeit an alle Protokollerweiterungen anpaßbar.

#### **- universelle Schaltmöglichkeit**

Durch verschiedene, vom Anwender einstellbare Schaltverhalten läßt sich der Decoder leicht an verschiedene Schaltaufgaben anpassen. Es besteht zudem die Möglichkeit, das Gerät als DMX Detektor zu konfigurieren.

#### **- einfache Speisung**

Die Versorgungsspannung beträgt 100-240V AC. Das DMX Relais ist mit einem Weitbereichs-Netzteil ausgestattet.

#### **- Ausfallsicherung**

Bei Übertragungsausfall bleibt auf Wunsch die letzte Einstellung bestehen.

#### **- kostengünstig**

Das SOUNDLIGHT 3202R-H ist ein preiswertes DMX Relais, das sich fast überall einbauen läßt.

## **Features**

Das DMX Relais 3202R-H besteht aus einer Basisplatine im Einbaugehäuse für DIN Normtragschienen 35mm, die Einbaubreite beträgt 5 TE. Das Modul kann vollständig über die DMX Schnittstelle konfiguriert werden. Dazu ist jeder DMX RDM kompatible Controller geeignet. Alternativ kann die Startadresse, die DMX Personality (der Betriebsmodus) sowie das Verhalten bei Siganlausfall (DMX HOLD Modus) über eine (**optional zu bestellende**) Adress-Schalter-Karte gesetzt werden. Das DMX Relais kann stets ohne Startadreßplatine betrieben werden; in diesem Falle werden die letzten Einstellungen im Modul gespeichert.

## **Anwendungen**

Das Relaismodul 3202R-H eignet sich für alle Schaltaufgaben, die mit anderen Mitteln nicht oder ineffizient gelöst werden können. Dazu zählen z.B. die Anwendung als Ersatz für Fernbedienungen (alles, wofür man eine Taste drücken muß, z.B.: Nebelmaschinen, Audio-Recorder, Türöffner, Computerinterface etc.), oder als elektrischer Leistungsschalter (einfache Glühlampen, Halogenlampen, Lüfter/Ventilatoren, Spiegelkugeln, Disco-Effekte, Steckdosen). Für Film- und Fernseharbeiten auf dem Set ist die Karte also ebenso geeignet wie im Theater, auf der Showbühne oder beim Live-Act. Überall, wo Sie per DMX etwas auslösen wollen, ist das 3202R-H genau richtig.

## **Anschlüsse**

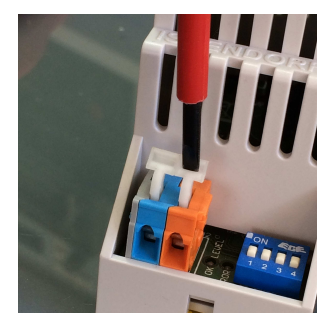

Das DMX Relais 3202R-H verwendet einfach zu bedienende, schraubenlose WAGO Federklemmen für zuverlässigste Kontaktgabe. Bitte verwenden Sie einen einfachen **Schlitzschraubendreher** (bestens geeignet ist ein Phasenprüfer), um die Klemmen zu öffnen. Kreuzschlitz-Schrauber sind *absolut ungeeignet*! Abisolierte Leitung einführen, loslassen. Bitte nicht auf die Isolation klemmen. Die Klemmen sind sowohl für Massivleiter als auch für Litzenleiter verwendbar und zugelassen; wir empfehlen bei Litzenleitern jedoch die Verwendung von Kragen-Aderendhülsen.

Die 3202R-H verfügt über folgende Anschlüsse:

#### **CN6 DMX-Eingang**

1 grau Masse, GND 2 blau -DMX 3 orange +DMX

#### **CN7 DMX-Ausgang**

1 grau Masse, GND<br>2 blau -DMX 2 blau 3 orange +DMX

**CN1 Relais-Ausgang 1**

#### **CN2 Relais-Ausgang 2**

weiss C (Common, Mittelkontakt) d'grau NC (Normally Closed, Öffner) h'grau NO (Normally Open, Schließer)

#### **CN3 Stromversorgung (Klemmen)**

schwarz 115/230V AC (L) blau 115/230V AC (N)

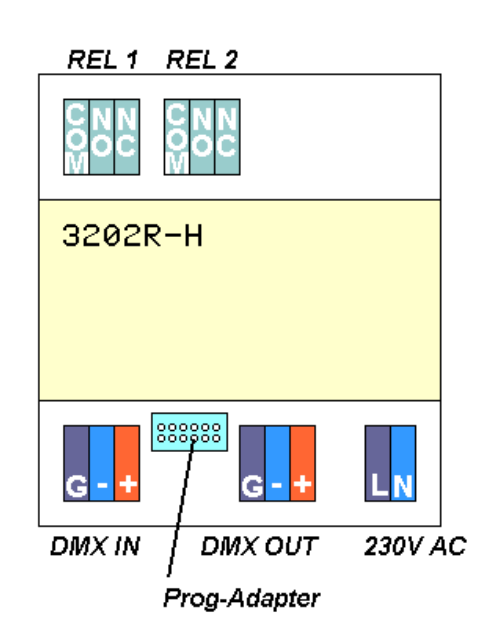

## **Signalanzeigen**

Der Zustand der Demultiplexer-Karte wird über Anzeige-LED signalisiert.

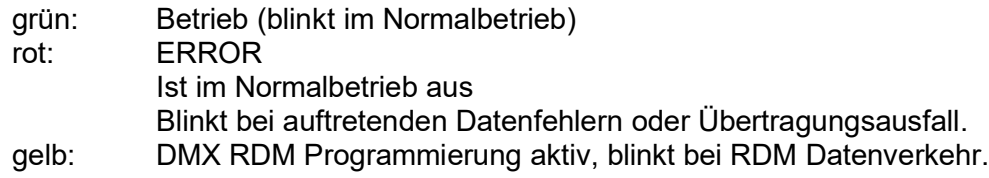

## **Codierschalter**

Die Einstellung der DMX Startadresse sowie die Auswahl der gewünschten DMX Personality kann über DMX RDM erfolgen. Falls kein DMX RDM Controller verfügbar ist, kann die Einstellung alternativ auch über ein (separat zu bestellendes) externes Adressboard erfolgen. Geeignet sind die

Typen **3000P** (mit Schaltern), oder **3005P** (andere Startadressboards dürfen mit der 3202R-H nicht verwendet werden). Ein Codierschalterboard ist bei Geräten zur Schaltschrankmontage nicht im Lieferumfang enthalten, und ist als separates Zubehör erhältlich. Es wird nur zur einmaligen Programmierung benötigt. Die Startadress-Boards passen für alle unsere Geräte, und es kann um-

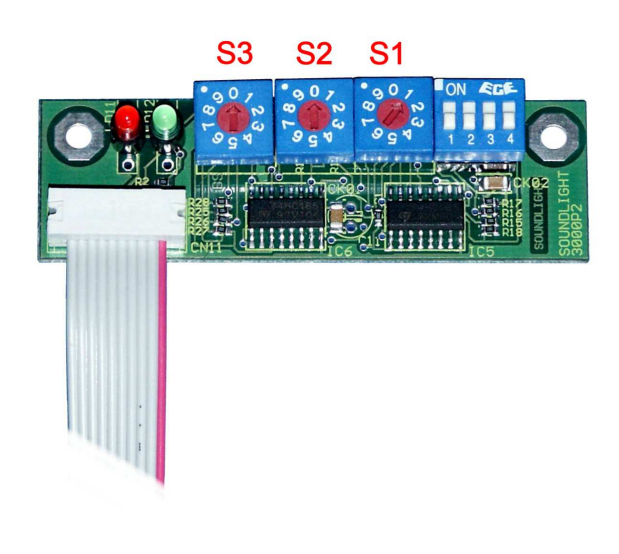

gekehrt auch ein vorhandenes Startadressboard eines anderen Modells verwendet werden.

Beim Startdarssboard 3000P wird mit den Dezimal-Codierschaltern die Startadresse, d.h., die Nummer des ersten zu dekodierenden Kanals eingestellt. Die Einstellung erfolgt numerisch dezimal, es ist also keine Binärumrechnung wie bei DIL-Schaltern erforderlich.

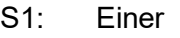

S2: Zehner

S3: Hunderter

Wird die Adresse 000 eingestellt, dann werden alle Ausgänge ausgeschaltet- unabhängig von eventuell empfangenen Daten.

**WICHTIGER HINWEIS:** Es kann einige Sekunden dauern, bis eine geänderte Schalter-Einstellung dauerhaft übernommen wird. Die Übernahme wird durch vierfaches rot-grün-Blinken der LEDs angezeigt. Nach der Programmierung können Sie das Startadreßboard abziehen; die Einstellungen beiben dann in der Relaiskarte gespeichert.

**WICHTIGER HINWEIS:** Bei Programmierung über DMX RDM (gelbe LED "RDM" leuchtet) werden mechanische Schalter (Startadressboard 3000P) abgeschaltet und sind damit dann unwirksam. Um die Schalter wieder zu aktivieren, einfach kurzzeitig eine Adresse im Bereich 900-999 (dazu einfach die Hunderterstelle auf "9" drehen) setzen und warten, bis eine Programmierung erfolgt ist (LEDs rot-grün blinken 4x abwechselnd). Die Schalter werden dann wieder freigegeben, eine RDMProgrammierung wird damit durch die Schaltereinstellungen überschrieben.

## **DIP-Schalter-Einstellungen**

Das DMX-Relaismodul 3202R-H kann auf verschiedene Funktionen ("DMX Personality") eingestellt werden. Dazu dienen die DIP-Schalter 1...4:

#### **S1: HOLD MODUS**

Setzt des Verhalten bei DMX Signalausfall

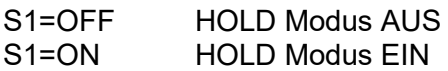

#### **S2: SAFETY LEVEL**

Bestimmt den Schaltzustand der Relais bei DMX Signalausfall

Wenn der HOLD Modus (S1) nicht aktiviert ist, gelten folgende Einstellungen: S<sub>2</sub>=OFF Relais schalten aus S2=ON Relais schalten ein

#### **S3, S4: Schaltpunkte für Relaisansteuerung**

Bestimmt die DMX Personality

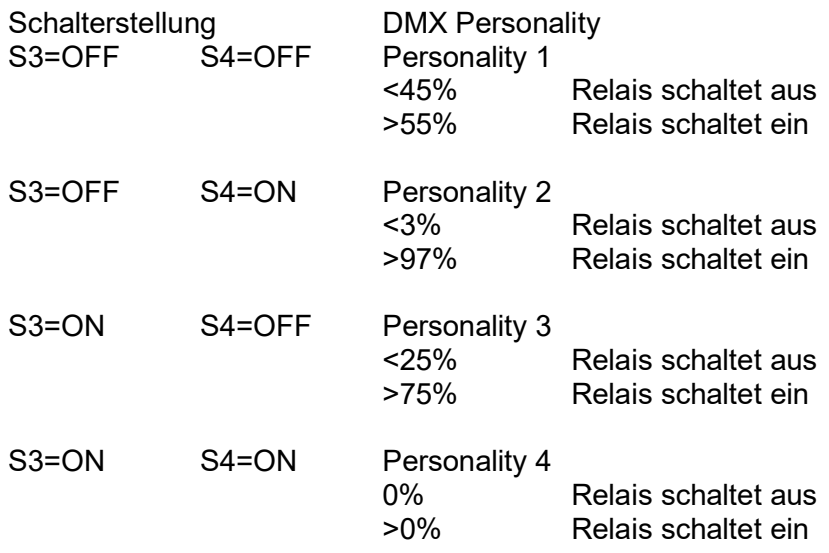

## **Funktionsprogrammierung**

Das Relaismodul 3202R-H kann als DMX Protokolldetektor (3202R-HD) konfiguriert werden. In diesem Fall werden die Relais nicht durch DMX Daten angesteuert, sondern das Vorhandensein eines gültigen DMX Signals führt zum Schalten der beiden Ausgangsrelais. Beide Relais werden simultan geschaltet, sodass zwei Umschaltkontakte zur Verfügung stehen.

Um den Detektor-Modus zu aktivieren, benutzen Sie die Programmier-Adresse 805. Um den Detektor-Modus zu deaktivieren, benutzen Sie die Programmier-Adresse 800.

Um die Programmierung vorzunehmen, gehen Sie wie folgt vor:

- 1. Schalten Sie das Gerät **aus** (Versorgungsspannung abschalten).
- 2. Stecken Sie ein Startadressboard **3000P** an (nur damit möglich!).
- 3. Stellen Sie die angegebene Programmier-Adresse ein.
- 4. Schalten Sie das Gerät **ein** und warten Sie, bis eine Programmierung erfolgt ist (LEDs rot-grün blinken 4x abwechselnd).
- 5. Schalten Sie das Gerät wieder **aus**.
- 6. Nehmen Sie dann das Gerät mit einer gültigen DMX-Startadresse wieder in Betrieb.

#### **HINWEIS:** Die DIP-Schalter 3/4 sind beim Detektor-Modus unwirksam. Eine schell blinkende rote LED weist auf eine DMX Startadresse 000 hin. Das ist nicht zulässig. Setzen Sie eine Startadresse im Bereich 001 - 511. Eine dauerhaft leuchtende rote LED weist auf eine DMX Startadresse >512 hin. Das ist nicht zulässig. Setzen Sie eine Startadresse im Bereich 001 - 511.

Eine Funktionsprogrammierung wird nur beim Geräte-Startup übernommen.

Der Detektor-Modus kann über DMX RDM als Personality #5 gewählt werden. Über DMX RDM ist eine einfache Umschaltung zwischen Detektor- und den Standard-Relais-Modi möglich; eine Funktionsprogrammierung wie oben beschrieben ist dann nicht nötig.

## **Relais-Bestückung**

Es kommen folgende Relaistypen zum Einsatz, die nachfolgend charakterisiert sind.

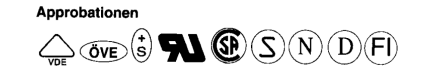

max. zulässiger Dauerstrom: 10A bei 230V ohmscher Last max. Schaltspannung: 440V AC (bei Widerstandslast) Kontakte: 1x um Schaltleistung max.: 3000VA AC

max. Einschaltstrom: 12A bei 230V AC ohmsche Last

#### **Bitte beachten Sie beim Beschalten der Relais:**

Alle Schaltangaben werden von den Relaisherstellern für ohmsche Last (z.B. Glühlampen) spezifiziert. Beim Schalten induktiver Lasten sind erheblich geringere Ströme anzusetzen, zudem kann -insbesondere durch Induktionsspannungen beim Ausschalten- durch Funkenbildung ein erhöhter Kontaktabbrand, ggfs. auch Kleben der Kontakte, auftreten. Induktive Lasten sind daher unbedingt mit Spannungsbegrenzern, z.B. VDR-Widerständen, zu beschalten. Hohe Störpegel beim Abschalten induktiver Lasten können zudem über die Stromversorgung in die Elektronik eingekoppelt werden und dort Störungen verursachen, die Relais "flattern" lassen.

Ein vollständiges Relais-Datenblatt können Sie über Internet (www.manuals.soundlight.de) downloaden.

## **Technische Daten**

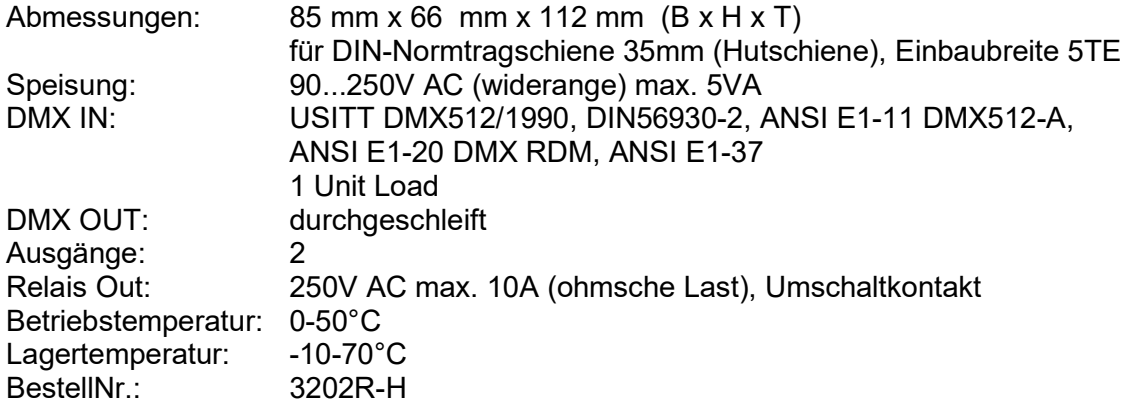

**Störung**

Ist anzunehmen, daß ein gefahrloser Betrieb nicht mehr möglich ist, so ist das Gerät außer Betrieb zu setzen und gegen unbeabsichtigten Betrieb zu sichern. Das trifft zu, wenn:

- das Gerät sichtbare Beschädigungen aufweist;
- das Gerät nicht mehr funktionsfähig ist;
- Teile im Innern des Gerätes lose oder locker sind;
- Verbindungsleitungen sichtbare Schäden aufweisen.

Die Gewährleistung für dieses Gerät beträgt 2 Jahre. Sie umfaßt die kostenlose Behebung der Mängel, die nachweisbar auf die Verwendung nicht einwandfreien Materials oder Fabrikationsfehler zurückzuführen sind.

Die Gewährleistung erlischt:

- bei Veränderungen und Reparaturversuchen am Gerät;
- bei eigenmächtiger Veränderung der Schaltung;
- Schäden durch Eingriffe fremder Personen;
- Schäden durch Nichtbeachtung der Bedienungsanleitung und des Anschlußplanes;
- Anschluß an eine falsche Spannung oder Stromart;
- Fehlbedienung oder Schäden durch fahrlässige Behandlung oder Mißbrauch.

# **CE-Konformität**

Die Baugruppe ist mikroprozessorgesteuert und verwendet Hochfrequenz (8 MHz Quartz). Das Interface wurde in unserem Labor gemäß EN55015 geprüft. Damit die Eigenschaften des Gerätes in Bezug auf die CE-Konformität (leitungsgebundene und feldgeführte Störabstrahlung) erhalten bleiben, ist es notwendig, daß zum Anschluß stets ordnungsgemäß abgeschirmte Leitungen (bevorzugt AES/EBU-Kabel) zur Anwendung kommen und die Schir-

mung korrekt angeschlossen ist. **Hinweis:** Die Abschirmung darf nicht mit einem signalführenden Leiter zusammenkommen.

## **Service**

Innerhalb des Gerätes sind KEINE vom Anwender zu bedienenden oder zu wartenden Teile enthalten. Sollte Ihr 3202R-H einmal einen Service benötigen, dann senden Sie das Gerät bitte gut verpackt frachtfrei an das Werk ein.

## **Umwelthinweis**

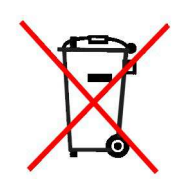

Hat dieses Gerät das Ende seiner nutzbaren Lebensdauer erreicht, dann darf es keinesfalls über den Hausmüll entsorgt werden. Elektrische und elektronische Geräte müssen dem bundesweiten Sammelsystem zugeführt werden und können kostenlos bei allen kommunalen Sammelplätzen abgegeben werden. SOUNDLIGHT ist im bundesweiten Recyclingsystem (WEEE, EAR) unter der Registriernummer DE58883929 registriert.

Der Decoder 3202R-H ist voll kompatibel zum DMX RDM Standard 1.0. Das Gerät wird als "DMX Relay" in der Kategorie RELAY\_MECHANICAL erkannt und kann auf fünf Betriebsmodi (DMX Personalities) konfiguriert werden. Der gewünschte Modus kann durch Auswahl der entsprechenden DMX512 Personality eingestellt werden.

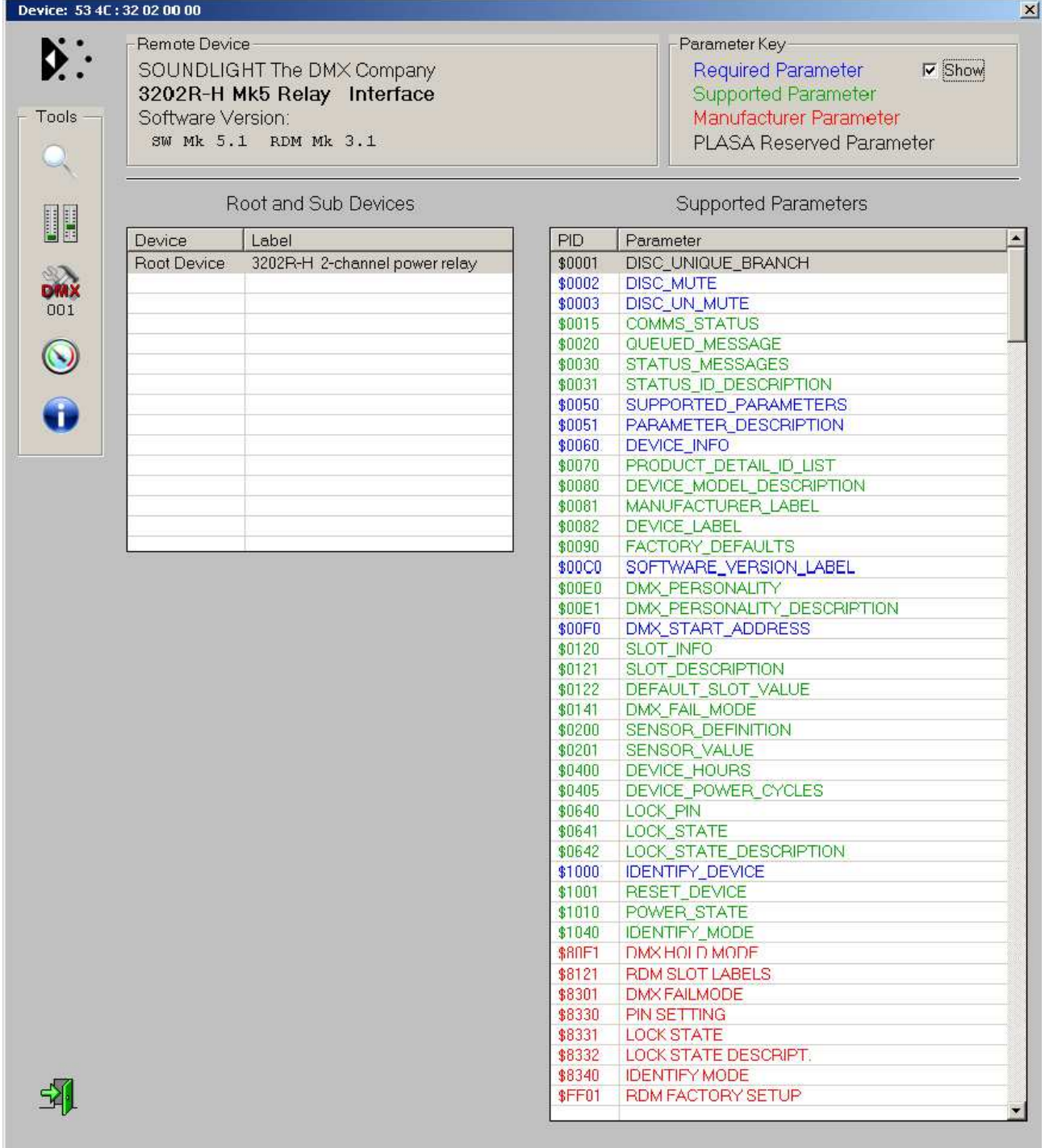

#### *Liste der RDM-Funktionen*

RDM-Sonderfunktionen:<br>RESET DEVICE:

Aufruf mit Parameter =1 erzeugt einen Warmstart Aufruf mit Parameter = 255 erzeugt einen Kaltstart

DEVICE\_POWER\_CYCLES: Liest die Anzahl der Gerätestarts aus DEVICE\_HOURS: Liest die Betriebsstunden aus (nicht rückstellbar) DMX HOLD MODE: Eingabe der DMX HOLD Konfiguration (Parameter 0...2, siehe nachstehend)

**WICHTIGER HINWEIS**: Wird die DMX Startadresse über RDM gesetzt, dann werden die Schalter auf dem Startadressboard 3000P deaktiviert. Um wieder eine Eingabe über die Schalter machen zu können, einfach irgendeine Adresse über 900 einstellen. Dann werden die Schalter wieder freigegeben. Danach kann die gewünschte Startadresse gesetzt werden. Eine über Schalter eingestellte Startadresse kann über RDM abgefragt und natürlich jederzeit überschrieben werden.

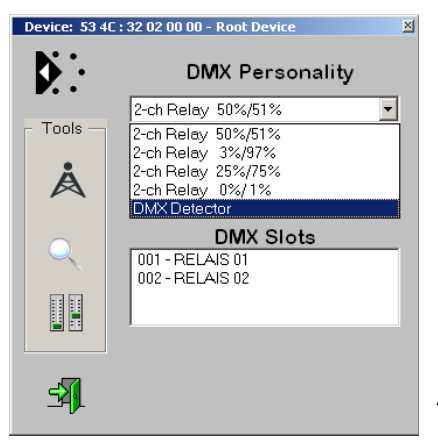

#### Auswahl der DMX Personality über RDM *(Bild: Aufnahme mit JESE Get/Set Software*)

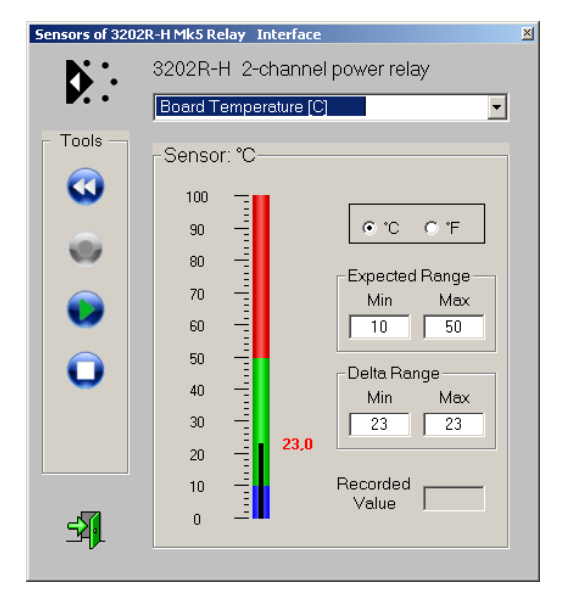

Die 3202R-H verfügt über einen integrierten Sensor zur internen Temperaturmessung. Erfasst wird die Betriebstemperatur des Decoders. *(Bild: Aufnahme mit JESE GET/SET)*

*Die nachfolgenden Kommandos beziehen sich auf den Draft Standard ANSI E1-37 "Additional Commands for RDM". Dieser Standard wurde erst kürzlich ratifiziert und die Kommandos sind daher in vielen RDM Editoren noch nicht verfügbar. DMX-RDM Controller können also ggfs. noch nicht über die zugehörigen Funktionsnamen oder -Masken verfügen. Über geeignet RDM Controller (z.B. Enttec RDM Controller, JESE GET/SET Controller) lassen sich die zugehörigen PIDs über ihre Funktionsnummer aber bereits aufrufen. Der GET/SET Controller verfügt bereits über zahlreiche Sondermasken für E1-37 Kommandos.*

*Für RDM Controller, die E1-37 Kommandos nicht kennen und (noch) als ungültig zurückweisen, sind wichtige Kommandos auch als herstellerspezifische Kommandos implementiert. Daher sind möglicherweise zwei Kommando-Nummern (PIDs) aufgelistet.*

*Eine Beschreibung der Funktionen findet sich auf www.rdm.soundlight.de. Hier finden Sie auch Anwendungsbeispiele und Beschreibungen für die Programmierung mit verschiedenen RDM Controllern.*

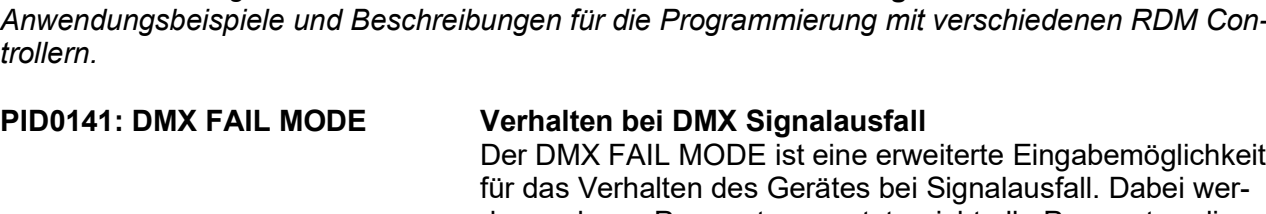

für das Verhalten des Gerätes bei Signalausfall. Dabei werden mehrere Parameter gesetzt - nicht alle Parameter, die dieser Befehl vorsieht, werden vom 3683PWM-H benötigt.

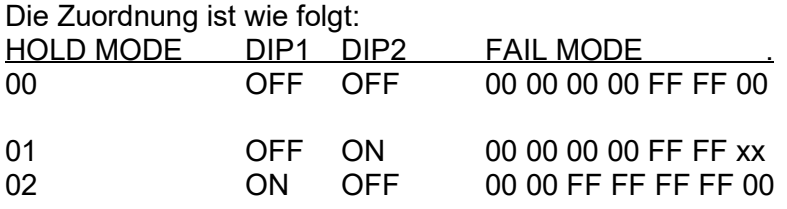

Während die Einstellung des Signalausfallverhaltens über die DIP-Schalter und über den HOLD MODE lediglich das Setzen eines EIN/AUS-Wertes ermöglicht, kann übder den FAILMO-DE Befehl jedoch auch der Ausfallpegel definiert werden. Dazu wird der Parameter "xx" mit dem gewünschten Ausfallwert belegt, also "00" für "AUS", "FF" für "EIN". Zwischenwerte sind möglich, für ein Relaismodul aber unsinnig.

Alle Werte sind als Hexadezimalwerte einzugeben!

## **PID0640: LOCK PIN Eingabe einer PIN zur Verriegelung PID8330: PIN SETTING Eingabe einer PIN zur Verriegelung**

Mit einer eigenen PIN können Sie Konfigurationsbefehle des Gerätes gegen unbefugten Zugriff verriegeln. Mit Auslieferung ist das Gerät entriegelt und die Start-PIN ist 0000 (Hex 0000). Die Funktion erlaubt nur eine SET-Eingabe, keine Auslesung über GET. Um eine neue PIN einzugeben, geben Sie die neue PIN, gefolgt von der alten PIN, ein.

Beispiel: neue Pin 0220, alte Pin 1836: Eingabe 02201836. PINS sind im Bereich von 0000(dez) bis 9999(dez) erlaubt, bei Auslieferung ist die Start-Pin 0000(dez) gesetzt.

**WICHTIG**: Sofern der Controller (das ist z.B. für den Enttec Controller der Fall!) eine hexadezimale Eingabe erwartet, müssen die Werte im Hex-Format eingegeben werden (Sie können sie z.B. mit dem Windows Calculator im Programmer's Mode einfach umrechnen, indem Sie das Zahlensystem von Dez auf Hex umschalten). Die Eingabe wäre dann 00DC072C. Wird die Eingabe akzeptiert, gilt ab sofort die neue PIN.

**WICHTIG:** Merken Sie sich eine neu vergebene PIN gut! Ohne Kenntnis dieser PIN ist sonst ein weiterer Zugriff nicht mehr möglich. Eine Löschung unbekannter PINs ist nur im Werk möglich!

# **PID8331: LOCK STATE**

#### **PID0641: LOCK STATE Verriegelungszustand (DEVICE LOCKING)**

Hier kann der Verriegelungszustand abgefragt oder neu eingegeben werden.

00= keine Verriegelung

01= Verriegelt

Abfrage ergibt: <aktuelle Verriegelung> <mögliche Verriegelungen>. Da die Anzahl der möglichen Verriegelungen stets drei ist, erhalten Sie folgende Ausgabe für - nicht verriegelt: 0003

- verriegelt: 0103

*Setzen* erfordert die Eingabe der aktuelle PIN zur Ausführung des Kommandos: <PIN> <gewünschte Verriegelung>. Beispiel: aktuelle PIN = 2345(dez), Verriegelung setzen: Kommando ist: 234501. Bitte beachten Sie auch hier die Verwendung des richtigen Zahlensystems! Wenn Ihr Controller dei Eingabe von HEX-Zahlen erwartet, müßten Sie in diesem Falle das Kommando lauten: 092901, da 2345(dez)=0929(hex).

Der LOCK STATE bestimmt die Verfügbarkeit verschiedener Einstellungen:

1. DMX PERSONALITY

2. DMX HOLD

Eine Änderung dieser Parameter ist nicht mehr möglich, wenn die Verriegelung unter Verwendung einer PIN aktiviert wurde. Eine Deaktivierung ist dann nur noch unter Anwendung dieser PIN möglich; daher ist diese sicher aufzubewahren!

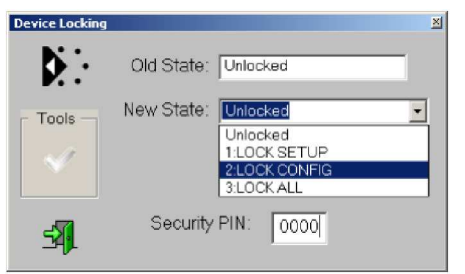

*Device Locking Maske (Aufnahme mit JESE GET/SET Controller)*

**PID0642: LOCK STATE Ausgabe einer Beschreibung für die Verriegelung DESCRIPTION PID8332: LOCK STATE DESCRIPTION**

**PID1040: IDENTIFY MODE IDENTIFY-Modus PID8340: IDENTIFY MODE**

00: Identify-Ausgabe nur auf Anzeige-LEDs FF: Identify über die Ausgänge

Bei ausgeschaltetem Identify-Modus erfolgt das Geräte-Identify ausschließlich über die Anzeige-LEDs (QUIET Identify). Bei aktiviertem Identify-Modus erfolgt das Geräte-Identify über die Ausgänge. (LOUD Identify). Dabei schalten die beiden Ausgangsrelais wechselweise.

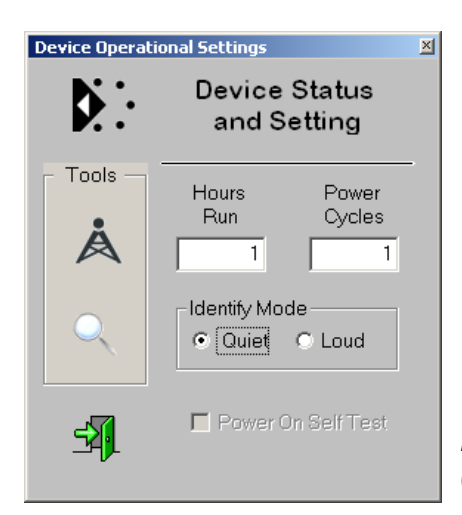

### *Identify-Modus Einstellung (Aufnahme mit JESE GET/SET Controller)*

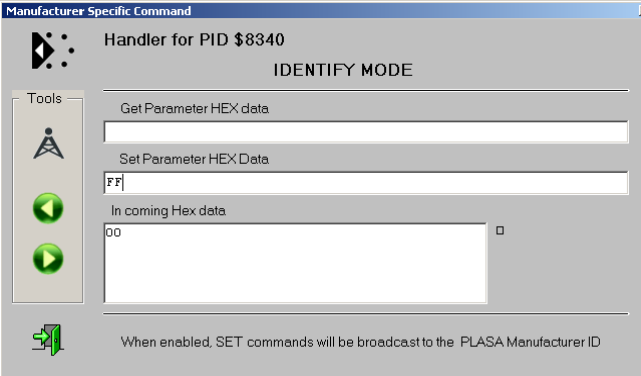

Bei Aufruf der Funktion 8340 wird eine allgemeine Maske aufgerufen. Die Abfrage erfolgt mit der GET Funktion, das Setzen mit der SET Funktion. Hier müssen die Werte als hexadezimalwerte eingegeben werden.

*Identify-Modus Einstellung (Aufnahme mit JESE GET/SET Controller)*

### **PIDC0F0: MONOSTABLE TIME Setzen der monostabilen Impulsdauer**

Die Ausgangsrelais der 3202R-H arbeiten im Grundmodus bistabil, d.h., sie bleiben in der angesteuerten Position. Die Funktion läßt sich auf monostabilen Betrieb (Impulskontakt) umschalten, wobei die Impulsdauer einstellbar ist. Dazu dient die Funktion C0F0.

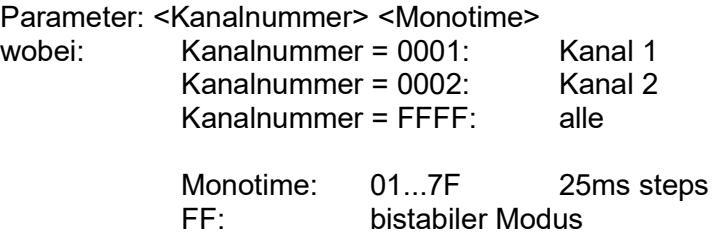

Drücken Sie GET, um die aktuelle Belegung auszulesen.Hier wird für beide Kanäle der bistabile Modus angezeigt.

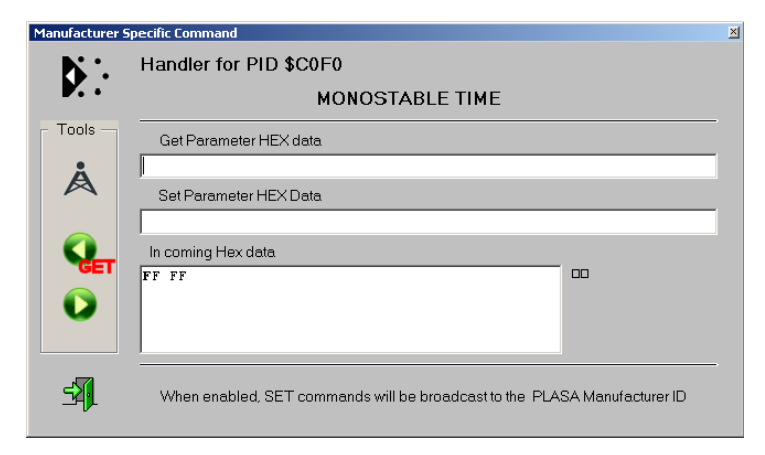

Um Relais 2 auf monostabilen Modus mit einer Impulszeit von 0,4 Sekunden (400ms) zu setzen, geben Sie ein:

0002 10 (hexadezimal), da: 10hex = 16dez, 16\*25ms = 400ms

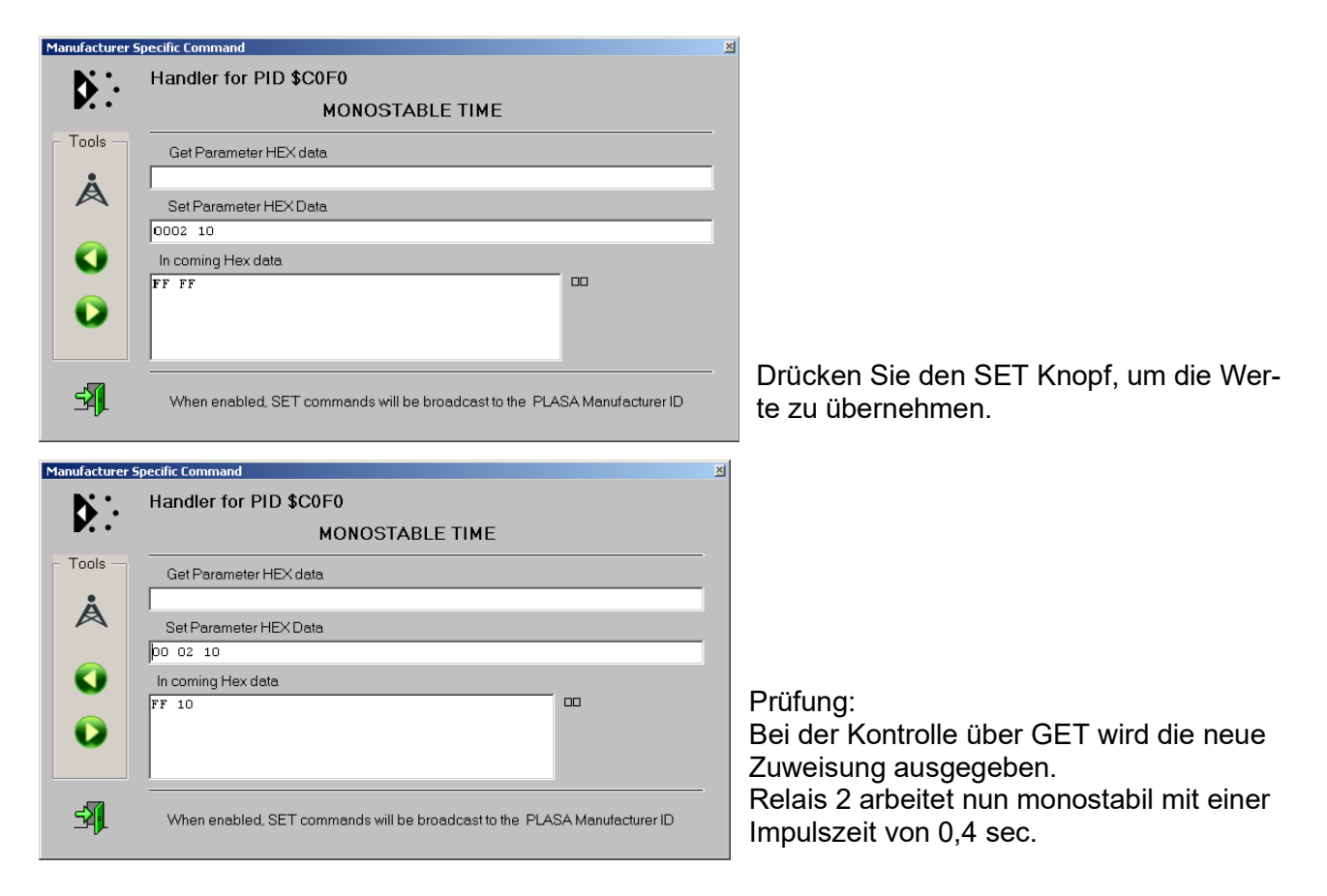

#### **PIDC0E0: DMX DATA POLARITY Flanke für die Auslösung des monostabilen Relais**

Die monostabile Funktion wird normalerweise durch die aufsteigende Flanke (Übergang 0->100%) ausgelöst. Sie können die Polung durch diese Funktion umkehren, sodass der monostabile Impuls durch eine abfallende Flanke ausgelöst wird. Die Eingabe ist wie in der Monostabil-Funktion vorzunehmen.

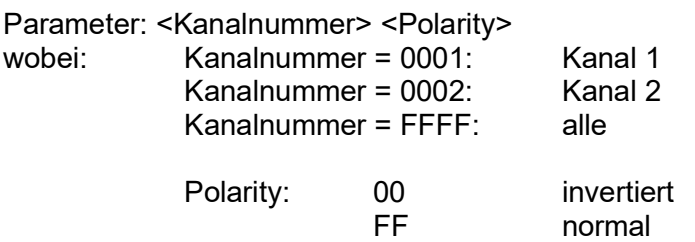

#### **PIDC0C0: INTERNAL PATCHING Zuweisung der DMX Datenquelle für das Relais**

Bei der monostabilen Funktion wird normalerweise Relais 1 durch DMX Kanal1, Relais 2 durch DMX Kanal 2 ausgelöst. Sie können die Quelle für die Auslösung durch diese Funktion neu zuordnen. Das ist nützlich, wenn z.B. ein Relais durch die aufsteigende, das andere durch die abfallende Flanke getriggert werden soll, aber beide auf dasselbe Eingangssignal reagieren sollen.

Parameter: <Kanalnummer> <Source>

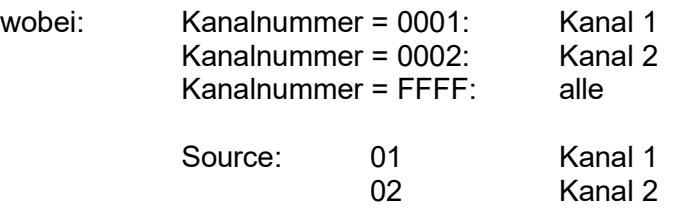

#### **Relaisfunktionen beim Detektor-Betrieb**

Die PIDs C0C0, C0E0 und C0F0 stehen beim Detektor-Betrieb zwar zur Verfügung, sind aber wirkungslos, da dann hier keine Eingaben gemacht werden können. Da im Detektor-Betrieb keine DMX-Slots vergeben sind, stehen diese weder als Eingabequelle denn als Eingabeziel zur Verfügung.

Die Polung der Ausgaberelais kann im Detektor-Modus mit DIP-Schalter 2 gesetzt werden: DIP2=OFF (default): Relais ziehen bei DMX Signal an Relais fallen bei DMX Signal ab

Diese Zuweisung kann per RDM entsprechend über den DMX HOLD MODE gesetzt werden.

#### **PIDC0F1: EXCLUSIVE MODE Relais schalten gegenseitig verriegelnd**

Mit dem EXCLUSIVE MODE wird eine gegenseitige Verriegelung der Ausgangsrelais aktiviert. Die Zuordnung ist dann wie folgt:

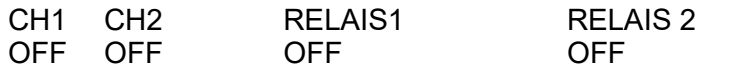

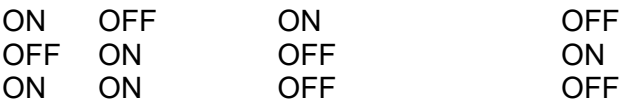

Parameter: <MODE> [Byte]  $MODE =$ FF (255): Exclusive ON<br> $MODE = 0.00$  (0): Exclusive OFF  $MODE = $00 (0):$ 

#### **PIDC0C0: FAST MODE Hohe Schaltgeschwindigkeit setzen**

Unterdrückt die Eingangsdaten-Mittelung; Relais werden sofort geschaltet.

Parameter: <MODE> [Byte]  $MODE =$ FF  $(255)$ : Fast Mode ON MODE= \$00 (0): Fast Mode OFF

## **Weitere RDM Funktionen**

Weitere RDM-Funktionen können Sie auf unserer RDM-Website *(http://www.soundlight.eu/rdm)* nachschlagen. Zur Vertiefung der RDM-Standardfunktionen verweisen wir auf die PLASA-Standards ANSI E1-20 und ANSI E1-37, die über den ANSI Standards Store (www.ansi.org) bezogen werden können.

## **Mehr Informationen**

zum Produkt erhalten Sie auf der Produkt-Homepage, die Sie im Internet unter:

*www.soundlight.eu/produkte/3202r-h*

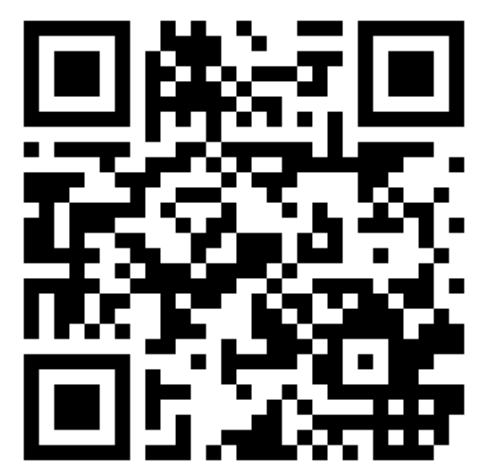

oder durch Scannen des nebenstehenden QR-Codes erreichen. Mehr info zu DMX RDM finden Sie auf:

*www.soundlight.eu/rdm*